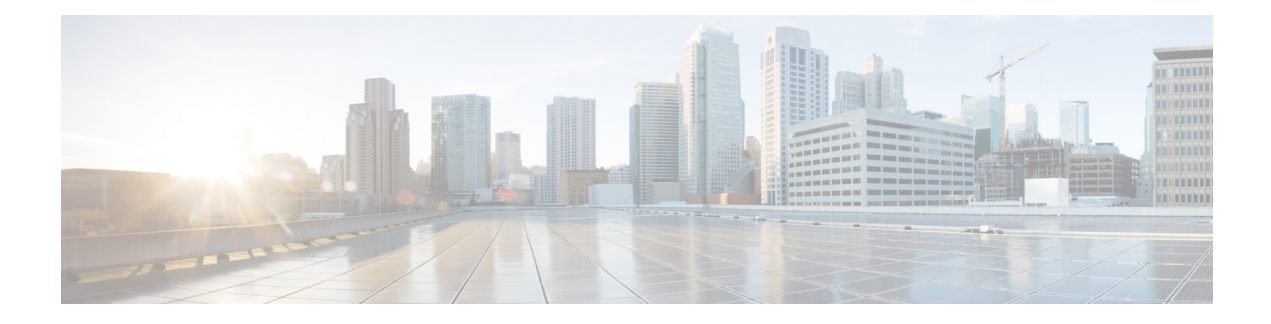

# **Configuring Network Time Protocol**

*Network Time Protocol* (NTP) is a protocol designed to time-synchronize devices within a network. Cisco IOS XR software implements NTPv4. NTPv4 retains backwards compatibility with the older versions of NTP, including NTPv3 and NTPv2 but excluding NTPv1, which has been discontinued due to security vulnerabilities.

This module describes the tasks you need to implement NTP on the Cisco IOS XR software.

For more information about NTP on the Cisco IOS XR software and complete descriptions of the NTP commands listed in this module, see Related Documents, on page 21. To locate documentation for other commands that might appear in the course of running a configuration task, search online in .

#### Table 1: Feature History for Implementing NTP on Cisco IOS XR Software

| Release       | Modification                 |
|---------------|------------------------------|
| Release 5.0.0 | This feature was introduced. |

This module contains the following topics:

- Prerequisites for Implementing NTP on Cisco IOS XR Software, on page 1
- Information About Implementing NTP, on page 1
- How to Implement NTP, on page 3
- Configuration Examples for Implementing NTP, on page 17
- FQDN for NTP Server, on page 20
- Additional References, on page 21

# Prerequisites for Implementing NTP on Cisco IOS XR Software

You must be in a user group associated with a task group that includes the proper task IDs. The command reference guides include the task IDs required for each command. If you suspect user group assignment is preventing you from using a command, contact your AAA administrator for assistance.

# Information About Implementing NTP

NTP synchronizes timekeeping among a set of distributed time servers and clients. This synchronization allows events to be correlated when system logs are created and other time-specific events occur.

NTP uses the User Datagram Protocol (UDP) as its transport protocol. All NTP communication uses Coordinated Universal Time (UTC). An NTP network usually receives its time from an authoritative time source, such as a radio clock or an atomic clock attached to a time server. NTP distributes this time across the network. NTP is extremely efficient; no more than one packet per minute is necessary to synchronize two machines to within a millisecond of each other.

NTP uses the concept of a "stratum" to describe how many NTP "hops" away a machine is from an authoritative time source. A "stratum 1" time server typically has an authoritative time source (such as a radio or atomic clock, or a GPS time source) directly attached, a "stratum 2" time server receives its time via NTP from a "stratum 1" time server, and so on.

NTP avoids synchronizing to a machine whose time may not be accurate, in two ways. First, NTP never synchronizes to a machine that is not synchronized itself. Second, NTP compares the time reported by several machines and does not synchronize to a machine whose time is significantly different than the others, even if its stratum is lower. This strategy effectively builds a self-organizing tree of NTP servers.

The Cisco implementation of NTP does not support stratum 1 service; in other words, it is not possible to connect to a radio or atomic clock (for some specific platforms, however, you can connect a GPS time-source device). We recommend that time service for your network be derived from the public NTP servers available in the IP Internet.

If the network is isolated from the Internet, the Cisco implementation of NTP allows a machine to be configured so that it acts as though it is synchronized via NTP, when in fact it has determined the time using other means. Other machines can then synchronize to that machine via NTP.

Several manufacturers include NTP software for their host systems, and a publicly available version for systems running UNIX and its various derivatives is also available. This software also allows UNIX-derivative servers to acquire the time directly from an atomic clock, which would subsequently propagate time information along to Cisco routers.

The communications between machines running NTP (known as *associations*) are usually statically configured; each machine is given the IP address of all machines with which it should form associations. Accurate timekeeping is made possible by exchanging NTP messages between each pair of machines with an association.

In a LAN environment, NTP can be configured to use IP broadcast messages. As compared to polling, IP broadcast messages reduce configuration complexity, because each machine can simply be configured to send or receive broadcast or multicast messages. However, the accuracy of timekeeping is marginally reduced because the information flow is one-way only.

An NTP broadcast client listens for broadcast messages sent by an NTP broadcast server at a designated IPv4 address. The client synchronizes the local clock using the first received broadcast message.

The time kept on a machine is a critical resource, so we strongly recommend that you use the security features of NTP to avoid the accidental or malicious setting of incorrect time. Two mechanisms are available: an access list-based restriction scheme and an encrypted authentication mechanism.

When multiple sources of time (VINES, hardware clock, manual configuration) are available, NTP is always considered to be more authoritative. NTP time overrides the time set by any other method.

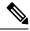

Note

NTP associations will not be formed if the packets received are from a VRF which is different from the VRF that is configured for the NTP server or peer.

#### Preventing Issues due to GPS Week Number Rollover (WNRO)

- If there are no GPS sources in the NTP source chain or server chain, there is no impact of GPS Week Number Rollover (WNRO).
- GPS WNRO affects only the system clock and not user traffic.
- Contact your GPS manufacturer to fix the GPS source for this condition.

To mitigate impact of GPS sources that are subject to GPS WNRO perform the following optional workarounds:

• If the GPS source has been identified to be a cause of potential disruption on April 6, 2019 (or after), configure ntp master in the Cisco that is device connected to this source, and its clock on the Stratum 1 device to preventively isolate it. This configuration enables the device to present its own clock for synchronization to downstream NTP clients.

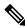

- **Note** The usage of ntp master command as mentioned above is only a workaround to this condition. Use this command until the GPS source-related conditions are resolved, and to prevent the distribution of incorrect clock values throughout the network.
  - Configure multiple NTP servers (ideally 4, but more than 3) at Stratum 2 level of the network, to enable NTP clients at Stratum 2 level to get clock from more than one Stratum 1 server. This way, WNRO affected Stratum 1 servers are staged to be marked as 'false ticker' or 'outlier' clock sources as compared to other non-WNRO affected Stratum 1 servers.

# How to Implement NTP

### **Configuring Poll-Based Associations**

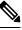

Note

• No specific command enables NTP; the first NTP configuration command that you issue enables NTP.

You can configure the following types of poll-based associations between the router and other devices (which may also be routers):

- Client mode
- Symmetric active mode

The client and the symmetric active modes should be used when NTP is required to provide a high level of time accuracy and reliability.

When a networking device is operating in the client mode, it polls its assigned time serving hosts for the current time. The networking device then picks a host from all the polled time servers to synchronize with. Because the relationship that is established in this case is a client-host relationship, the host does not capture or use any time information sent by the local client device. This mode is most suited for file-server and workstation clients that are not required to provide any form of time synchronization to other local clients.

Use the **server** command to individually specify the time-serving hosts that you want your networking device to consider synchronizing with and to set your networking device to operate in the client mode.

When a networking device is operating in the symmetric active mode, it polls its assigned time-serving hosts for the current time and it responds to polls by its hosts. Because this is a peer-to-peer relationship, the host also retains time-related information about the local networking device that it is communicating with. This mode should be used when there are several mutually redundant servers that are interconnected via diverse network paths. Most stratum 1 and stratum 2 servers on the Internet today adopt this form of network setup. Use the **peer** command to individually specify the time-serving hosts that you want your networking device to consider synchronizing with and to set your networking device to operate in the symmetric active mode.

When the router polls several other devices for the time, the router selects one device with which to synchronize.

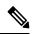

#### Note

To configure a peer-to-peer association between the router and another device, you must also configure the router as a peer on the other device.

You can configure multiple peers and servers, but you cannot configure a single IP address as both a peer and a server at the same time.

To change the configuration of a specific IP address from peer to server or from server to peer, use the **no** form of the **peer** or **server** command to remove the current configuration before you perform the new configuration. If you do not remove the old configuration before performing the new configuration, the new configuration does not overwrite the old configuration.

#### SUMMARY STEPS

#### 1. configure

- 2. ntp
- **3.** server *ip-address* [version *number*] [key *key-id*] [minpoll *interval*] [maxpoll *interval*] [source *type interface-path-id*] [prefer] [burst] [iburst]
- **4. peer** *ip*-address [**version** *number*] [**key** *key*-*id*] [**minpoll** *interval*] [**maxpoll** *interval*] [**source** *type interface-path-id*] [**prefer**]
- **5.** Use one of the following commands:
  - end
  - commit

|        | Command or Action                  | Purpose                        |
|--------|------------------------------------|--------------------------------|
| Step 1 | configure                          | Enters XR Config mode.         |
|        | Example:                           |                                |
|        | RP/0/RP0/CPU0:router# configure    |                                |
| Step 2 | ntp                                | Enters NTP configuration mode. |
|        | Example:                           |                                |
| _      | RP/0/RP0/CPU0:router(config) # ntp |                                |

I

|        | Command or Action                                                                                                    | Purpose                                                                                                    |
|--------|----------------------------------------------------------------------------------------------------|----------------------------------------------------------------------------------------------------|
| Step 3 | server <i>ip-address</i> [version <i>number</i> ] [key <i>key-id</i> ] [minpoll<br><i>interval</i> ] [maxpoll <i>interval</i> ] [source <i>type interface-path-id</i> ]<br>[prefer] [burst] [iburst]                                | Forms a server association with another system. This step<br>can be repeated as necessary to form associations with<br>multiple devices.                                             |
|        | Example:                                                                                                    |                                                                                                    |
|        | RP/0/RP0/CPU0:router(config-ntp)# server<br>172.16.22.44<br>minpoll 8 maxpoll 12                                                                                                    |                                                                                                    |
| Step 4 | <b>peer</b> <i>ip-address</i> [ <b>version</b> <i>number</i> ] [ <b>key</b> <i>key-id</i> ] [ <b>minpoll</b> <i>interval</i> ] [ <b>maxpoll</b> <i>interval</i> ] [ <b>source</b> <i>type interface-path-id</i> ] [ <b>prefer</b> ] | Forms a peer association with another system. This step<br>can be repeated as necessary to form associations with<br>multiple systems.                                               |
|        | Example:<br>RP/0/RP0/CPU0:router(config-ntp)# peer<br>192.168.22.33<br>minpoll 8 maxpoll 12 source tengige 0/0/0/1                                                                                                    | <b>Note</b> To complete the configuration of a peer-to-peer association between the router and the remote device, the router must also be configured as a peer on the remote device. |
| Step 5 | Use one of the following commands:                                                                                                    | Saves configuration changes.                                                                                                    |
|        | • end<br>• commit                                                                                                    | • When you issue the <b>end</b> command, the system prompts you to commit changes:                                                                                                   |
|        | Example:                                                                                                    | Uncommitted changes found, commit them bef                                                                                                    |
|        | RP/0/RP0/CPU0:router(config-ntp)# end                                                                                                    | <pre>exiting(yes/no/cancel)? [cancel]:</pre>                                                                                                    |
|        | <pre>Or     RP/0/RP0/CPU0:router(config-ntp)# commit</pre>                                                                                                    | • Entering <b>yes</b> saves configuration changes to the running configuration file, exits the configuration session, and returns the router to EXEC mode.                           |
|        |                                                                                                    | • Entering <b>no</b> exits the configuration session and returns the router to EXEC mode without committing the configuration changes.                                               |
|        |                                                                                                    | • Entering <b>cancel</b> leaves the router in the current configuration session without exiting or committing the configuration changes.                                             |
|        |                                                                                                    | • Use the <b>commit</b> command to save the configuration changes to the running configuration file and remain within the configuration session.                                     |

# **Configuring Broadcast-Based NTP Associates**

In a broadcast-based NTP association, an NTP server propagates NTP broadcast packets throughout a network. Broadcast clients listen for the NTP broadcast packets propagated by the NTP server and do not engage in any polling.

Broadcast-based NTP associations should be used when time accuracy and reliability requirements are modest and if your network is localized and has a large number of clients (more than 20). Broadcast-based NTP associations also are recommended for use on networks that have limited bandwidth, system memory, or CPU resources. Time accuracy is marginally reduced in broadcast-based NTP associations because information flows only one way.

Use the **broadcast client** command to set your networking device to listen for NTP broadcast packets propagated through a network. For broadcast client mode to work, the broadcast server and its clients must be located on the same subnet. The time server that is transmitting NTP broadcast packets must be enabled on the interface of the given device using the **broadcast** command.

Use the **broadcast** command to set your networking device to send NTP broadcast packets.

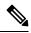

Note No specific command enables NTP; the first NTP configuration command that you issue enables NTP.

Ŵ

Note

If you enable NTP broadcast on the physical interface, subinterface or bundle interface, then it breaks the inter-VRF Poll-Based association between client and server. As these interfaces also handle NTP unicast traffic, the interface designated as broadcast, rejects service unicast clients on it. So, NTP broadcast and NTP unicast are not allowed on the same interface.

#### **SUMMARY STEPS**

- 1. configure
- 2. ntp
- 3. (Optional) broadcastdelay microseconds
- 4. interface type interface-path-id
- 5. broadcast client
- 6. broadcast [destination *ip-address*] [key *key-id*] [version *number*]
- 7. Use one of the following commands:
  - end
  - commit

|        | Command or Action                 | Purpose                        |
|--------|-----------------------------------|--------------------------------|
| Step 1 | configure                         | Enters XR Config mode.         |
|        | Example:                          |                                |
|        | RP/0/RP0/CPU0:router# configure   |                                |
| Step 2 | ntp                               | Enters NTP configuration mode. |
|        | Example:                          |                                |
|        | RP/0/RP0/CPU0:router(config)# ntp |                                |

|        | Command or Action                                                                               | Purpose                                                                                                    |
|--------|-------------------------------------------------------------------------------------------------|----------------------------------------------------------------------------------------------------|
| Step 3 | (Optional) broadcastdelay microseconds                                                          | Adjusts the estimated round-trip delay for NTP broadcasts.                                                                                       |
|        | Example:                                                                                        |                                                                                                    |
|        | RP/0/RP0/CPU0:router(config-ntp)# broadcastdelay 5000                                           |                                                                                                    |
| Step 4 | interface type interface-path-id                                                                | Enters NTP interface configuration mode.                                                                                                    |
|        | Example:                                                                                        |                                                                                                    |
|        | <pre>RP/0/RP0/CPU0:router(config-ntp)# interface POS 0/1/0/0</pre>                              |                                                                                                    |
| Step 5 | broadcast client                                                                                | Configures the specified interface to receive NTP broadcast                                                                                      |
|        | Example:                                                                                        | packets.                                                                                                    |
|        | RP/0/RP0/CPU0:router(config-ntp-int)# broadcast client                                          | Note Go to next step to configure the interface to send NTP broadcast packets.                                                                   |
| Step 6 | <b>broadcast</b> [destination <i>ip-address</i> ] [key <i>key-id</i> ] [version <i>number</i> ] | Configures the specified interface to send NTP broadcast packets.                                                                                |
|        | Example:                                                                                        | <b>Note</b> Go to previous step to configure the interface                                                                                       |
|        | RP/0/RP0/CPU0:router(config-ntp-int)# broadcast destination 10.50.32.149                        | to receive NTP broadcast packets.                                                                                                    |
| Step 7 | Use one of the following commands:                                                              | Saves configuration changes.                                                                                                    |
|        | • end                                                                                           | • When you issue the <b>end</b> command, the system                                                                                              |
|        | • commit                                                                                        | prompts you to commit changes:                                                                                                    |
|        | <b>Example:</b><br>RP/0/RP0/CPU0:router(config-ntp-int)# end                                    | Uncommitted changes found, commit them before<br>exiting(yes/no/cancel)?<br>[cancel]:                                                            |
|        | or                                                                                              | • Entering <b>yes</b> saves configuration changes to the                                                                                         |
|        | RP/0/RP0/CPU0:router(config-ntp-int)# commit                                                    | running configuration file, exits the configur<br>session, and returns the router to EXEC mo                                                     |
|        |                                                                                                 | • Entering <b>no</b> exits the configuration session and returns the router to EXEC mode without committing the configuration changes.           |
|        |                                                                                                 | • Entering <b>cancel</b> leaves the router in the current configuration session without exiting or committing the configuration changes.         |
|        |                                                                                                 | • Use the <b>commit</b> command to save the configuration changes to the running configuration file and remain within the configuration session. |

### **Configuring NTP Access Groups**

### Ŋ

**Note** No specific command enables NTP; the first NTP configuration command that you issue enables NTP.

The access list-based restriction scheme allows you to grant or deny certain access privileges to an entire network, a subnet within a network, or a host within a subnet.

The access group options are scanned in the following order, from least restrictive to most restrictive:

- 1. **peer**—Allows time requests and NTP control queries and allows the system to synchronize itself to a system whose address passes the access list criteria.
- 2. serve—Allows time requests and NTP control queries, but does not allow the system to synchronize itself to a system whose address passes the access list criteria.
- 3. serve-only—Allows only time requests from a system whose address passes the access list criteria.
- 4. query-only—Allows only NTP control queries from a system whose address passes the access list criteria.

If the source IP address matches the access lists for more than one access type, the first type is granted. If no access groups are specified, all access types are granted to all systems. If any access groups are specified, only the specified access types are granted.

For details on NTP control queries, see RFC 1305 (NTP version 3).

#### SUMMARY STEPS

- 1. configure
- 2. ntp
- **3.** access-group {peer | query-only | serve | serve-only} access-list-name
- 4. Use one of the following commands:
  - end
  - commit

|        | Command or Action                                                         | Purpose                                                                     |
|--------|---------------------------------------------------------------------------|-----------------------------------------------------------------------------|
| Step 1 | configure                                                                 | Enters XR Config mode.                                                      |
|        | Example:                                                                  |                                                                             |
|        | RP/0/RP0/CPU0:router# configure                                           |                                                                             |
| Step 2 | ntp                                                                       | Enters NTP configuration mode.                                              |
|        | Example:                                                                  |                                                                             |
|        | RP/0/RP0/CPU0:router(config)# ntp                                         |                                                                             |
| Step 3 | access-group {peer   query-only   serve   serve-only}<br>access-list-name | Creates an access group and applies a basic IPv4 or IPv6 access list to it. |
|        | Example:                                                                  |                                                                             |

L

|        | Command or Action                                              | Purpose                                                                                                    |
|--------|----------------------------------------------------------------|----------------------------------------------------------------------------------------------------|
|        | RP/0/RP0/CPU0:router(config-ntp)# access-group peer<br>access1 |                                                                                                    |
| Step 4 | Use one of the following commands:                             | Saves configuration changes.                                                                                                    |
|        | • end<br>• commit                                              | • When you issue the <b>end</b> command, the system prompts you to commit changes:                                                                         |
|        | Example:                                                       | Uncommitted changes found, commit them before                                                                                                    |
|        | <pre>RP/0/RP0/CPU0:router(config-ntp)# end Or</pre>            | <pre>exiting(yes/no/cancel)? [cancel]:</pre>                                                                                                    |
|        | RP/0/RP0/CPU0:router(config-ntp)# commit                       | • Entering <b>yes</b> saves configuration changes to the running configuration file, exits the configuration session, and returns the router to EXEC mode. |
|        |                                                                | • Entering <b>no</b> exits the configuration session and returns the router to EXEC mode without committing the configuration changes.                     |
|        |                                                                | • Entering <b>cancel</b> leaves the router in the current configuration session without exiting or committing the configuration changes.                   |
|        |                                                                | • Use the <b>commit</b> command to save the configuration changes to the running configuration file and remain within the configuration session.           |

### **Configuring NTP Authentication**

This task explains how to configure NTP authentication.

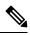

#### Note

No specific command enables NTP; the first NTP configuration command that you issue enables NTP.

The encrypted NTP authentication scheme should be used when a reliable form of access control is required. Unlike the access-list-based restriction scheme that is based on IP addresses, the encrypted authentication scheme uses authentication keys and an authentication process to determine if NTP synchronization packets sent by designated peers or servers on a local network are deemed as trusted, before the time information that it carries along is accepted.

The authentication process begins from the moment an NTP packet is created. A message authentication code (MAC) is computed using the MD5 Message Digest Algorithm and the MAC is embedded into an NTP synchronization packet. The NTP synchronization packet together with the embedded MAC and key number are transmitted to the receiving client. If authentication is enabled and the key is trusted, the receiving client computes the MAC in the same way. If the computed MAC matches the embedded MAC, the system is allowed to sync to the server that uses this key in its packets.

After NTP authentication is properly configured, your networking device only synchronizes with and provides synchronization to trusted time sources.

#### **SUMMARY STEPS**

- 1. configure
- **2**. ntp
- **3**. authenticate
- 4. authentication-key key-number md5 [clear | encrypted] key-name
- 5. trusted-key key-number
- **6.** Use one of the following commands:
  - end
  - commit

|        | Command or Action                                                                 | Purpose                                                                                                 |
|--------|-----------------------------------------------------------------------------------|----------------------------------------------------------------------------------------------------|
| Step 1 | configure                                                                         | Enters XR Config mode.                                                                                  |
|        | Example:                                                                          |                                                                                                    |
|        | RP/0/RP0/CPU0:router# configure                                                   |                                                                                                    |
| Step 2 | ntp                                                                               | Enters NTP configuration mode.                                                                          |
|        | Example:                                                                          |                                                                                                    |
|        | RP/0/RP0/CPU0:router(config)# ntp                                                 |                                                                                                    |
| Step 3 | authenticate                                                                      | Enables the NTP authentication feature.                                                                 |
|        | Example:                                                                          |                                                                                                    |
|        | <pre>RP/0/RP0/CPU0:router(config-ntp)# authenticate</pre>                         |                                                                                                    |
| Step 4 | authentication-key <i>key-number</i> md5 [clear   encrypted]<br><i>key-name</i>   | Defines the authentication keys.<br>• Each key has a key number, a type, a value, and,                  |
|        | Example:                                                                          | optionally, a name. Currently the only key type supported is <b>md5</b> .                               |
|        | <pre>RP/0/RP0/CPU0:router(config-ntp)# authentication-key 42 md5 clear key1</pre> |                                                                                                    |
| Step 5 | trusted-key key-number                                                            | Defines trusted authentication keys.                                                                    |
|        | Example:                                                                          | • If a key is trusted, this router only synchronizes to a system that uses this key in its NTP packets. |
|        | RP/0/RP0/CPU0:router(config-ntp)# trusted-key 42                                  | system that uses this key in its ivit packets.                                                          |
| Step 6 | Use one of the following commands:                                                | Saves configuration changes.                                                                            |
|        | • end<br>• commit                                                                 | • When you issue the <b>end</b> command, the system prompts you to commit changes:                      |

| Command or Action                                                                            | Purpose                                                                                                    |
|----------------------------------------------------------------------------------------------|----------------------------------------------------------------------------------------------------|
| Example:                                                                                     | Uncommitted changes found, commit them before                                                                                                    |
| <pre>RP/0/RP0/CPU0:router(config-ntp)# end Or RP/0/RP0/CPU0:router(config-ntp)# commit</pre> | <ul> <li>exiting (yes/no/cancel)?</li> <li>[cancel]:</li> <li>Entering yes saves configuration changes to the running configuration file, exits the configuration session, and returns the router to EXEC mode.</li> <li>Entering no exits the configuration session and returns the router to EXEC mode without committing the configuration changes.</li> <li>Entering cancel leaves the router in the current configuration session without exiting or committing the configuration changes.</li> <li>Use the commit command to save the configuration changes to the running configuration file and remain within the configuration session.</li> </ul> |

### **Disabling NTP Services on a Specific Interface**

NTP services are disabled on all interfaces by default.

NTP is enabled globally when any NTP commands are entered. You can selectively prevent NTP packets from being received through a specific interface by turning off NTP on a given interface.

#### **SUMMARY STEPS**

- **1**. configure
- **2**. ntp
- **3.** Use one of the following commands:
  - **no interface** *type interface-path-id*
  - interface type interface-path-id disable
- **4.** Use one of the following commands:
  - end
  - commit

|        | Command or Action               | Purpose                |
|--------|---------------------------------|------------------------|
| Step 1 | configure                       | Enters XR Config mode. |
|        | Example:                        |                        |
|        | RP/0/RP0/CPU0:router# configure |                        |

|        | Command or Action                                                                                         | Purpose                                                                                                    |
|--------|----------------------------------------------------------------------------------------------------|----------------------------------------------------------------------------------------------------|
| Step 2 | ntp                                                                                                    | Enters NTP configuration mode.                                                                                                    |
|        | Example:                                                                                                  |                                                                                                    |
|        | RP/0/RP0/CPU0:router(config)# ntp                                                                         |                                                                                                    |
| Step 3 | Use one of the following commands:                                                                        | Disables NTP services on the specified interface.                                                                                                    |
|        | <ul> <li>no interface type interface-path-id</li> <li>interface type interface-path-id disable</li> </ul> |                                                                                                    |
|        | Example:                                                                                                  |                                                                                                    |
|        | <pre>RP/0/RP0/CPU0:router(config-ntp)# no interface pos 0/0/0/1</pre>                                     |                                                                                                    |
|        | or                                                                                                    |                                                                                                    |
|        | RP/0/RP0/CPU0:router(config-ntp)# interface POS<br>0/0/0/1 disable                                        |                                                                                                    |
| Step 4 | Use one of the following commands:                                                                        | Saves configuration changes.                                                                                                    |
|        | • end<br>• commit                                                                                         | • When you issue the <b>end</b> command, the system prompts you to commit changes:                                                                         |
|        | Example:                                                                                                  | Uncommitted changes found, commit them before                                                                                                    |
|        | <pre>RP/0/RP0/CPU0:router(config-ntp)# end Or</pre>                                                       | <pre>exiting(yes/no/cancel)? [cancel]:</pre>                                                                                                    |
|        | RP/0/RP0/CPU0:router(config-ntp)# commit                                                                  | • Entering <b>yes</b> saves configuration changes to the running configuration file, exits the configuration session, and returns the router to EXEC mode. |
|        |                                                                                                    | • Entering <b>no</b> exits the configuration session and returns the router to EXEC mode without committing the configuration changes.                     |
|        |                                                                                                    | • Entering <b>cancel</b> leaves the router in the current configuration session without exiting or committing the configuration changes.                   |
|        |                                                                                                    | • Use the <b>commit</b> command to save the configuration changes to the running configuration file and remain within the configuration session.           |

### **Configuring the Source IP Address for NTP Packets**

By default, the source IP address of an NTP packet sent by the router is the address of the interface through which the NTP packet is sent. Use this procedure to set a different source address.

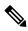

Note

No specific command enables NTP; the first NTP configuration command that you issue enables NTP.

#### **SUMMARY STEPS**

- 1. configure
- **2**. ntp
- **3.** source type interface-path-id
- **4.** Use one of the following commands:
  - end
  - commit

|        | Command or Action                                       | Purpose                                                                                                    |
|--------|---------------------------------------------------------|----------------------------------------------------------------------------------------------------|
| Step 1 | configure                                               | Enters XR Config mode.                                                                                                    |
|        | Example:                                                |                                                                                                    |
|        | RP/0/RP0/CPU0:router# configure                         |                                                                                                    |
| Step 2 | ntp                                                     | Enters NTP configuration mode.                                                                                                    |
|        | Example:                                                |                                                                                                    |
|        | RP/0/RP0/CPU0:router(config)# ntp                       |                                                                                                    |
| Step 3 | source type interface-path-id                           | Configures an interface from which the IP source address                                                                                                    |
|        | Example:                                                | is taken.                                                                                                    |
|        | RP/0/RP0/CPU0:router(config-ntp)# source POS<br>0/0/0/1 | Note This interface is used for the source address<br>for all packets sent to all destinations. If a<br>source address is to be used for a specific<br>association, use the <b>source</b> keyword in the<br><b>peer</b> or <b>server</b> command shown in<br>Configuring Poll-Based Associations, on page<br>3. |
| Step 4 | Use one of the following commands:                      | Saves configuration changes.                                                                                                    |
|        | • end<br>• commit                                       | • When you issue the <b>end</b> command, the system prompts you to commit changes:                                                                                                    |
|        | Example:                                                | Uncommitted changes found, commit them before                                                                                                    |
|        | RP/0/RP0/CPU0:router(config-ntp)# end                   | <pre>exiting(yes/no/cancel)? [cancel]:</pre>                                                                                                    |
|        | OT<br>RP/0/RP0/CPU0:router(config-ntp)# commit          | • Entering <b>yes</b> saves configuration changes to the running configuration file, exits the configuration session, and returns the router to EXEC mode.                                                                                                    |

| <br>Command or Action | Purpose                                                                                                    |
|-----------------------|----------------------------------------------------------------------------------------------------|
|                       | • Entering <b>no</b> exits the configuration session and returns the router to EXEC mode without committing the configuration changes.           |
|                       | • Entering <b>cancel</b> leaves the router in the current configuration session without exiting or committing the configuration changes.         |
|                       | • Use the <b>commit</b> command to save the configuration changes to the running configuration file and remain within the configuration session. |

### **Configuring the System as an Authoritative NTP Server**

You can configure the router to act as an authoritative NTP server, even if the system is not synchronized to an outside time source.

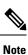

No specific command enables NTP; the first NTP configuration command that you issue enables NTP.

#### **SUMMARY STEPS**

- 1. configure
- 2. ntp
- 3. master stratum
- **4.** Use one of the following commands:
  - end
  - commit

|        | Command or Action                 | Purpose                               |
|--------|-----------------------------------|---------------------------------------|
| Step 1 | configure                         | Enters XR Config mode.                |
|        | Example:                          |                                       |
|        | RP/0/RP0/CPU0:router# configure   |                                       |
| Step 2 | ntp                               | Enters NTP configuration mode.        |
|        | Example:                          |                                       |
|        | RP/0/RP0/CPU0:router(config)# ntp |                                       |
| Step 3 | master stratum                    | Makes the router an authoritative NTP |
|        | Example:                          | server.                               |

|        | Command or Action                                   | Purpose                                                                                                    |
|--------|-----------------------------------------------------|----------------------------------------------------------------------------------------------------|
|        | RP/0/RP0/CPU0:router(config-ntp)# master 9          | NoteUse the master command with caution. It is<br>very easy to override valid time sources using<br>this command, especially if a low stratum<br>number is configured. Configuring multiple<br>machines in the same network with the master<br>command can cause instability in time keeping<br>if the machines do not agree on the time. |
| Step 4 | Use one of the following commands:                  | Saves configuration changes.                                                                                                    |
|        | • end<br>• commit                                   | • When you issue the <b>end</b> command, the system prompts you to commit changes:                                                                                                    |
|        | Example:                                            | Uncommitted changes found, commit them before                                                                                                    |
|        | <pre>RP/0/RP0/CPU0:router(config-ntp)# end or</pre> | <pre>exiting(yes/no/cancel)? [cancel]:</pre>                                                                                                    |
|        | Or<br>RP/0/RP0/CPU0:router(config-ntp)# commit      | • Entering <b>yes</b> saves configuration changes to the running configuration file, exits the configuration session, and returns the router to EXEC mode.                                                                                                    |
|        |                                                     | • Entering <b>no</b> exits the configuration session and returns the router to EXEC mode without committing the configuration changes.                                                                                                    |
|        |                                                     | • Entering <b>cancel</b> leaves the router in the current configuration session without exiting or committing the configuration changes.                                                                                                    |
|        |                                                     | • Use the <b>commit</b> command to save the configuration changes to the running configuration file and remain within the configuration session.                                                                                                    |

### **Updating the Hardware Clock**

On devices that have hardware clocks (system calendars), you can configure the hardware clock to be periodically updated from the software clock. This is advisable for devices using NTP, because the time and date on the software clock (set using NTP) is more accurate than the hardware clock. The time setting on the hardware clock has the potential to drift slightly over time.

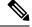

Note No specific command enables NTP; the first NTP configuration command that you issue enables NTP.

#### **SUMMARY STEPS**

- 1. configure
- **2**. ntp

I

- 3. update-calendar
- **4.** Use one of the following commands:
  - end
  - commit

#### **DETAILED STEPS**

|        | Command or Action                                   | Purpose                                                                                                    |
|--------|-----------------------------------------------------|----------------------------------------------------------------------------------------------------|
| Step 1 | configure                                           | Enters XR Config mode.                                                                                                    |
|        | Example:                                            |                                                                                                    |
|        | RP/0/RP0/CPU0:router# configure                     |                                                                                                    |
| Step 2 | ntp                                                 | Enters NTP configuration mode.                                                                                                    |
|        | Example:                                            |                                                                                                    |
|        | RP/0/RP0/CPU0:router(config) # ntp                  |                                                                                                    |
| Step 3 | update-calendar                                     | Configures the router t o update its system calendar from                                                                                                  |
|        | Example:                                            | the software clock at periodic intervals.                                                                                                    |
|        | RP/0/RP0/CPU0:router(config-ntp)# update-calendar   |                                                                                                    |
| Step 4 | Use one of the following commands:                  | Saves configuration changes.                                                                                                    |
|        | • end<br>• commit                                   | • When you issue the <b>end</b> command, the system prompts you to commit changes:                                                                         |
|        | Example:                                            | Uncommitted changes found, commit them before                                                                                                    |
|        | <pre>RP/0/RP0/CPU0:router(config-ntp)# end or</pre> | <pre>exiting(yes/no/cancel)? [cancel]:</pre>                                                                                                    |
|        | RP/0/RP0/CPU0:router(config-ntp)# commit            | • Entering <b>yes</b> saves configuration changes to the running configuration file, exits the configuration session, and returns the router to EXEC mode. |
|        |                                                     | • Entering <b>no</b> exits the configuration session and returns the router to EXEC mode without committing the configuration changes.                     |
|        |                                                     | • Entering <b>cancel</b> leaves the router in the current configuration session without exiting or committing the configuration changes.                   |
|        |                                                     | • Use the <b>commit</b> command to save the configuration changes to the running configuration file and remain within the configuration session.           |

### Verifying the Status of the External Reference Clock

This task explains how to verify the status of NTP components.

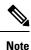

The commands can be entered in any order.

#### **SUMMARY STEPS**

- **1.** show ntp associations [detail] [location node-id]
- **2**. show ntp status [location *node-id*]

#### **DETAILED STEPS**

|        | Command or Action                                 | Purpose                                  |
|--------|---------------------------------------------------|------------------------------------------|
| Step 1 | show ntp associations [detail] [location node-id] | Displays the status of NTP associations. |
|        | Example:                                          |                                          |
|        | RP/0/RP0/CPU0:router# show ntp associations       |                                          |
| Step 2 | show ntp status [location node-id]                | Displays the status of NTP.              |
|        | Example:                                          |                                          |
|        | RP/0/RP0/CPU0:router# show ntp status             |                                          |

### **Examples**

The following is sample output from the show ntp associations command:

The following is sample output from the show ntp status command:

## **Configuration Examples for Implementing NTP**

#### **Configuring Poll-Based Associations: Example**

The following example shows an NTP configuration in which the router's system clock is configured to form a peer association with the time server host at IP address 192.168.22.33, and to allow the system clock to be synchronized by time server hosts at IP address 10.0.2.1 and 172.19.69.1:

```
ntp
server 10.0.2.1 minpoll 5 maxpoll 7
peer 192.168.22.33
server 172.19.69.1
```

#### **Configuring Broadcast-Based Associations: Example**

The following example shows an NTP client configuration in which interface 0/2/0/0 is configured to receive NTP broadcast packets, and the estimated round-trip delay between an NTP client and an NTP broadcast server is set to 2 microseconds:

```
ntp
interface tengige 0/2/0/0
broadcast client
exit
broadcastdelay 2
```

The following example shows an NTP server configuration where interface 0/2/0/2 is configured to be a broadcast server:

```
ntp
interface tengige 0/2/0/2
broadcast
```

#### **Configuring NTP Access Groups: Example**

The following example shows a NTP access group configuration where the following access group restrictions are applied:

- Peer restrictions are applied to IP addresses that pass the criteria of the access list named peer-acl.
- Serve restrictions are applied to IP addresses that pass the criteria of access list named serve-acl.
- Serve-only restrictions are applied to IP addresses that pass the criteria of the access list named serve-only-acl.
- Query-only restrictions are applied to IP addresses that pass the criteria of the access list named query-only-acl.

```
ntp
 peer 10.1.1.1
 peer 10.1.1.1
 peer 10.2.2.2
 peer 10.3.3.3
  peer 10.4.4.4
 peer 10.5.5.5
 peer 10.6.6.6
  peer 10.7.7.7
  peer 10.8.8.8
  access-group peer peer-acl
  access-group serve serve-acl
  access-group serve-only serve-only-acl
  access-group query-only query-only-acl
  exit
ipv4 access-list peer-acl
  10 permit ip host 10.1.1.1 any
  20 permit ip host 10.8.8.8 any
  exit
ipv4 access-list serve-acl
  10 permit ip host 10.4.4.4 any
  20 permit ip host 10.5.5.5 any
  exit
```

```
ipv4 access-list query-only-acl
  10 permit ip host 10.2.2.2 any
  20 permit ip host 10.3.3.3 any
  exit
  ipv4 access-list serve-only-acl
  10 permit ip host 10.6.6.6 any
  20 permit ip host 10.7.7.7 any
  exit
```

#### **Configuring NTP Authentication: Example**

The following example shows an NTP authentication configuration. In this example, the following is configured:

- NTP authentication is enabled.
- Two authentication keys are configured (key 2 and key 3).
- The router is configured to allow its software clock to be synchronized with the clock of the peer (or vice versa) at IP address 10.3.32.154 using authentication key 2.
- The router is configured to allow its software clock to be synchronized with the clock by the device at IP address 10.32.154.145 using authentication key 3.
- The router is configured to synchronize only to systems providing authentication key 3 in their NTP packets.

```
ntp
authenticate
authentication-key 2 md5 encrypted 06120A2D40031D1008124
authentication-key 3 md5 encrypted 1311121E074110232621
trusted-key 3
server 10.3.32.154 key 3
peer 10.32.154.145 key 2
```

#### **Disabling NTP on an Interface: Example**

The following example shows an NTP configuration in which 0/2/0/0 interface is disabled:

```
ntp
interface tengige 0/2/0/0
disable
exit
authentication-key 2 md5 encrypted 06120A2D40031D1008124
authentication-key 3 md5 encrypted 1311121E074110232621
authenticate
trusted-key 3
server 10.3.32.154 key 3
peer 10.32.154.145 key 2
```

#### **Configuring the Source IP Address for NTP Packets: Example**

The following example shows an NTP configuration in which Ethernet management interface 0/0/CPU0/0 is configured as the source address for NTP packets:

```
ntp
authentication-key 2 md5 encrypted 06120A2D40031D1008124
authentication-key 3 md5 encrypted 1311121E074110232621
authenticate
trusted-key 3
server 10.3.32.154 key 3
peer 10.32.154.145 key 2
source MgmtEth0/0/CPU0/0
```

#### Configuring the System as an Authoritative NTP Server: Example

The following example shows a NTP configuration in which the router is configured to use its own NTP master clock to synchronize with peers when an external NTP source becomes unavailable:

```
ntp
master 6
```

#### **Updating the Hardware Clock: Example**

The following example shows an NTP configuration in which the router is configured to update its hardware clock from the software clock at periodic intervals:

```
ntp
server 10.3.32.154
update-calendar
```

### FQDN for NTP Server

NTP on Cisco IOS XR Software supports configuration of servers and peers using their Fully Qualified Domain Names (FQDN). While configuring, the FQDN is resolved via DNS into its corresponding IPv4 or IPv6 address and is stored in the running-configuration of the system. NTP supports FQDN for both IPv4 and IPv6 protocols. You can configure FQDN on default vrf.

### **Configure FQDN for NTP server**

#### **Configuration Example for FQDN on NTP Server on Default VRF**

Use the **ntp server** command with the FQDN name to configure FQDN on default VRF. You dont need to specify VRF name. In the following example, time.cisco.com is the FQDN.

```
Router#configure
Router(config)#ntp server time.cisco.com
Router(config)#commit
```

I

Note

When you are configuring FQDN over default VRF, you don't need to specify VRF name.

#### **Running Configuration**

Use the show running-config ntp command to see the ntp running configuration.

```
Router#show running-config ntp
ntp
server 10.48.59.212
!
```

#### Verification

Use the show ntp associations command to verify that an NTP association has come up.

```
Router#show ntp associations
```

address ref clock st when poll reach delay offset disp ~10.48.59.212 173.38.201.67 2 42 128 3 196.06 -14.25 3949.4 \* sys\_peer, # selected, + candidate, - outlayer, x falseticker, ~ configured

# **Additional References**

The following sections provide references related to implementing NTP on Cisco IOS XR software.

| Related Topic                                                   | Document Title                                                                                                 |
|-----------------------------------------------------------------|----------------------------------------------------------------------------------------------------|
| Cisco IOS XR clock commands                                     | Clock Commands on module of System Management<br>Command Reference for Cisco NCS 6000 Series Routers           |
| Cisco IOS XR NTP commands                                       | NTP Commands on module of System Management<br>Command Reference for Cisco NCS 6000 Series Routers             |
| Information about getting started with<br>Cisco IOS XR Software |                                                                                                    |
| Cisco IOS XR master command index                               |                                                                                                    |
| Information about user groups and task IDs                      | Configuring AAA Services on module of System Security<br>Configuration Guide for Cisco NCS 6000 Series Routers |

#### **Related Documents**

#### **Standards**

| Standards                                                                                              | Title |  |
|----------------------------------------------------------------------------------------------------|-------|--|
| No new or modified standards are supported by this feature, and support for existing standards has not | —     |  |
| been modified by this feature.                                                                         | 1     |  |

#### MIBs

| MBs | MIBs Link                                                                                                    |
|-----|----------------------------------------------------------------------------------------------------|
|     | To locate and download MIBs using Cisco IOS XR software, use the Cisco MIB Locator found at the following URL and choose a platform under the Cisco Access Products menu: http://cisco.com/public/sw-center/netmgmt/cmtk/mibs.shtml |

#### RFCs

| RFCs     | Title                                                                         |
|----------|-------------------------------------------------------------------------------|
| RFC 1059 | Network Time Protocol, Version 1: Specification and Implementation            |
| RFC 1119 | Network Time Protocol, Version 2: Specification and Implementation            |
| RFC 1305 | Network Time Protocol, Version 3: Specification, Implementation, and Analysis |

#### **Technical Assistance**

| Description                                                                                                    | Link                                              |
|----------------------------------------------------------------------------------------------------|---------------------------------------------------|
| The Cisco Technical Support website contains<br>thousands of pages of searchable technical content,<br>including links to products, technologies, solutions,<br>technical tips, and tools. Registered Cisco.com users<br>can log in from this page to access even more content. | http://www.cisco.com/cisco/web/support/index.html |